## The setup of x264vfw

Windows 7 Start →, all programs →x264vfw→configure x264vfw Windows 8 It is inputted by the reference with x264, Enter

- Zero Latency check is put.
- VirtualDub Hack check is put.

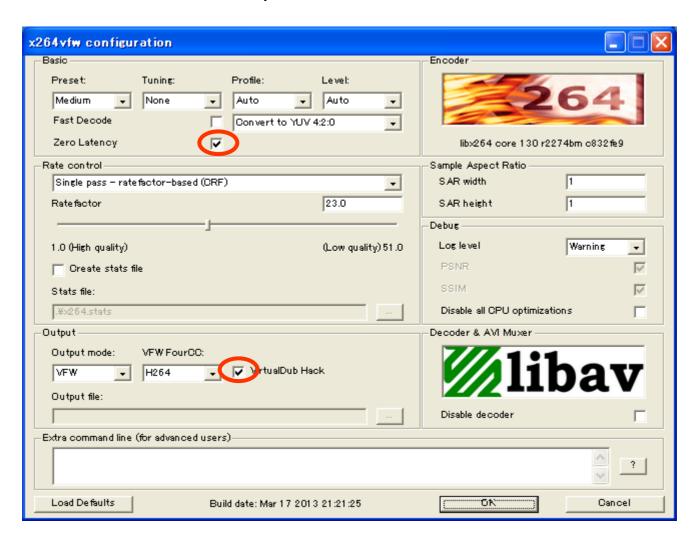